# **Серия NPort S8000**

**Руководство по быстрой установке** 

**Издание 6.2, Ноябрь 2018**

**MOXA Networking Co., Ltd.** Тел.: +886‐2‐2910‐1230 Факс: +886‐2‐2910‐1231 www.moxa.com

Официальный дистрибьютор в России ООО «Ниеншанц‐Автоматика» www.nnz‐ipc.ru www.moxa.ru sales@moxa.ru support@moxa.ru

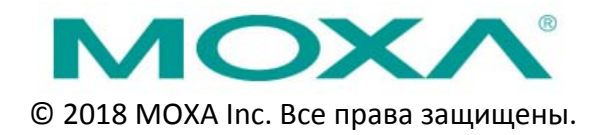

# **Обзор**

Серия устройств Moxa NPort S8000 объединяет в себе промышленный сервер последовательных интерфейсов и управляемый Ethernet‐коммутатор с функциями резервирования, что облегчает подключение устройств с последовательными и Ethernet‐интерфейсами к сети в промышленных условиях.

# **Комплект поставки**

Перед началом работы с NPort S8000 убедитесь, что комплект поставки включает в себя следующие компоненты:

- 1 преобразователь серии NPort S8000,
- кабель CBL‐RJ45F9‐150,
- руководство по быстрой установке,
- гарантийный талон

## *Опционально (приобретается отдельно):*

комплект для настенной установки

Если какой‐либо из этих элементов отсутствует или поврежден, пожалуйста, обратитесь к вашему торговому представителю.

# **Введение**

**NPort S8455I** оснащен 5 Ethernet‐портами и 4 портами RS‐232/422/485 (разъем DB9 "папа").

**NPort S8455I‐SS‐SC/NPort S8455I‐MM‐SC** оснащен 2 оптическими портами, 3 Ethernet‐портами и 4 портами RS‐ 232/422/485 (разъем DB9 "папа").

**NPort S8458** оснащен 4 оптическими портами, 4 Ethernet‐портами и 4 портами RS‐232/422/485 (разъем DB9 "папа").

**Кнопка перезагрузки (Reset)** – Нажмите и удерживайте кнопку 5 сек. для загрузки настроек по умолчанию: Чтобы нажать на кнопку перезагрузки, используйте тонкий предмет. После нажатия светодиодный индикатор Ready начнет мигать. Как только индикатор перестанет мигать (примерно через 5 секунд), настройки по умолчанию будут загружены. После этого отпустите кнопку перезагрузки.

**Светодиодные индикаторы** – на передней панели NPort S8000 расположено несколько светодиодных индикаторов, назначение которых описано в таблице ниже

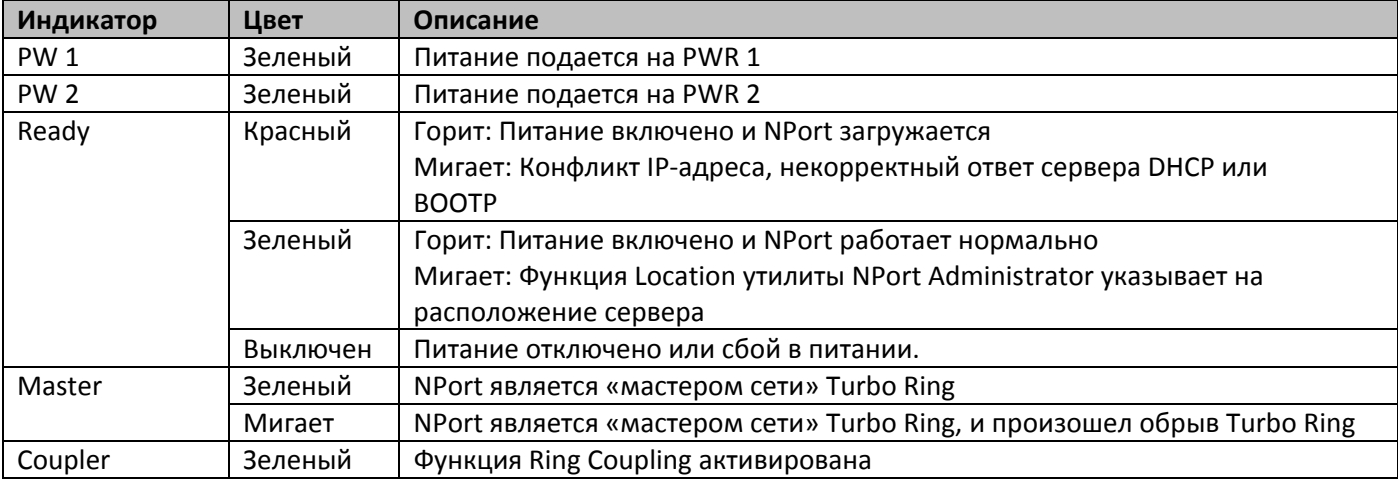

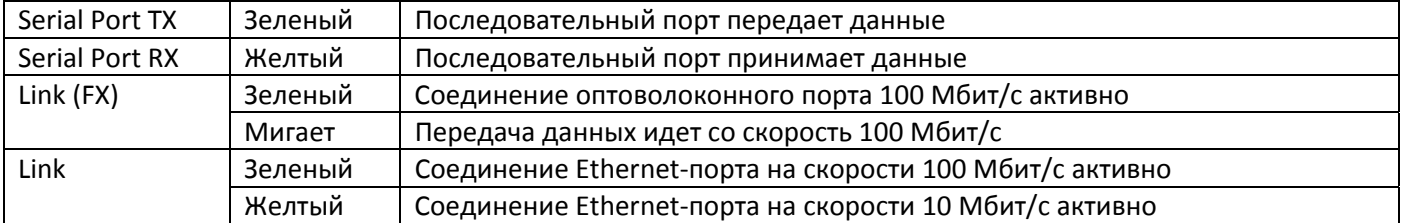

## **Аппаратная установка**

**ШАГ 1**: После извлечения NPort S8000 из коробки подключите к нему адаптер питания

**ШАГ 2**: Подключите NPort S8000 к сети. Для подключения к хабу или коммутатору используйте стандартный «прямой» Ethernet‐кабель. Также NPort S8000 может быть напрямую подключен к компьютеру через Ethernet‐ порт, используйте для этого «перекрёстный» Ethernet‐кабель.

**ШАГ 3**: Соедините последовательный порт NPort S8000 с устройством, имеющим последовательный интерфейс.

**ШАГ 4**: Установите NPort S8000 на стену или DIN‐рейку, как показано далее.

#### **Установка на стену (опционально)**

В некоторых случая, например, в условиях повышенной вибрации, рекомендуется устанавливать NPort S8000 на стену. Процесс установки описан ниже:

**ШАГ 1**: Снимите с задней панели NPort S8000 крепеж для DIN‐рейки и установите крепления для установки на стену, как показано на рисунке.

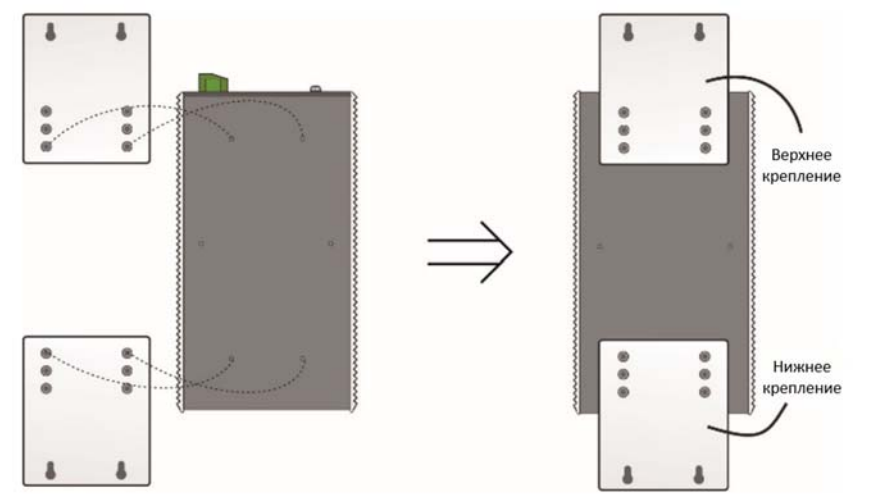

**ШАГ 2**: Монтаж NPort S8000 на стену требует использования 4 винтов. Головки шурупов должны быть не более 6.0 мм в диаметре, а стержни – не более 3.5 мм, как показано на рисунке справа. Не закручивайте шурупы до конца, оставьте около 2 мм для того, чтобы можно было установить на них крепежное устройство.

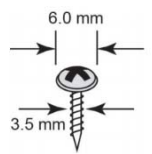

#### $\Pi$ римечание:

Перед ввинчиванием болтов убедитесь, что диаметр головок и стержней болтов подходит к отверстиям крепежного устройства.

Не закручивайте шурупы до конца, оставьте около 2 мм для того, чтобы можно было установить на них крепежное устройство.

**ШАГ 3**: Вставьте четыре головки шурупов в пазы на креплениях и опустите корпус NPort S8000 вниз. Затяните четыре шурупа. Убедитесь в прочности крепления.

#### *NPort S8000: Руководство по быстрой установке*

#### **Установка на DIN‐рейку (опционально)**

Комплектующие для установки самой DIN‐рейки приобретаются отдельно. При установке устройства на DIN‐рейку убедитесь, что металлическая защелка расположена сверху, как показано на рисунке.

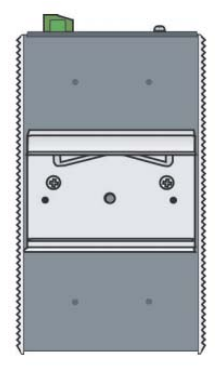

# **DIP‐переключатели Turbo Ring**

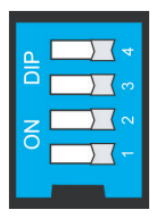

По умолчанию все DIP‐переключатели выключены. В следующей таблице приведен перечень и функции DIP‐переключателей.

#### **Настройки Turbo Ring**

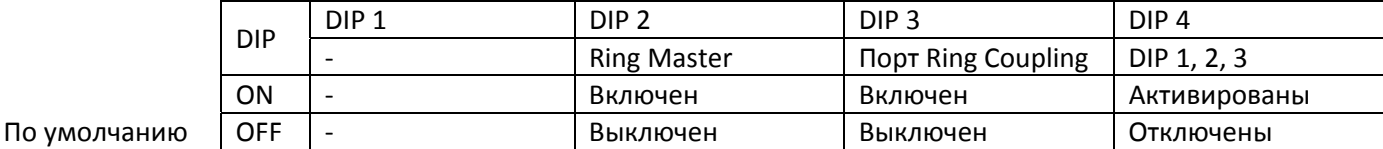

#### **Настройки Turbo Ring V2**

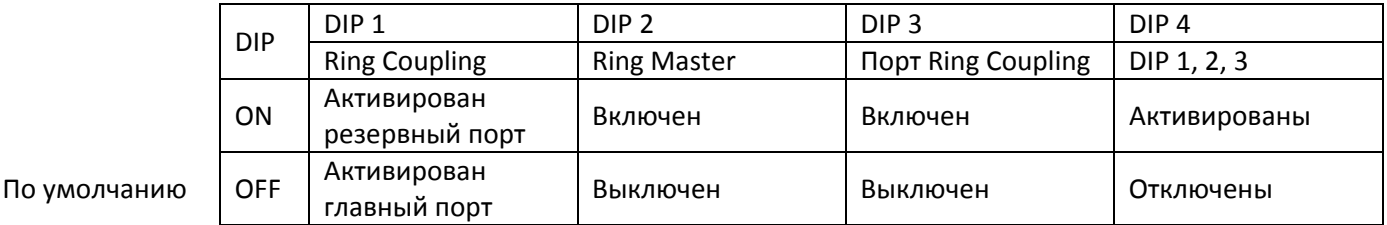

## **Установка ПО**

Настойки NPort по умолчанию: LAN: Static; IP = 192.168.127.254; netmask = 255.255.255.0

Вы можете войти в систему с именем **admin** паролем **moxa**, чтобы изменить любую настройку в соответствии с топологией сети (например, IP‐адресом) или последовательного устройства (например, параметрами последовательного интерфейса). Вы также можете посетить сайт https://moxa.ru/, чтобы скачать руководство пользователя, драйверы, базы SNMP MIB или утилиту NPort Search.

#### **Примечание**

Проверьте корректность работы преобразователя NPort с последовательными портами DB9 "папа» обратитесь к разделу «Назначение контактов на разъемах и кабелях». Для этого соедините контакт 2 и контакт 3 для образования петлевого соединения. Вы можете обратиться к разделу «Назначение контактов», чтобы проверить распиновку порта DB9 «папа».

### **Назначение контактов на разъемах и кабелях**

#### **Расположение контактов разъема DB9 "папа"**

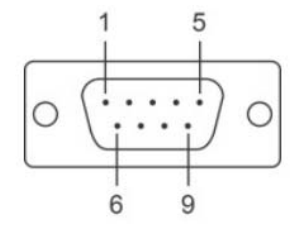

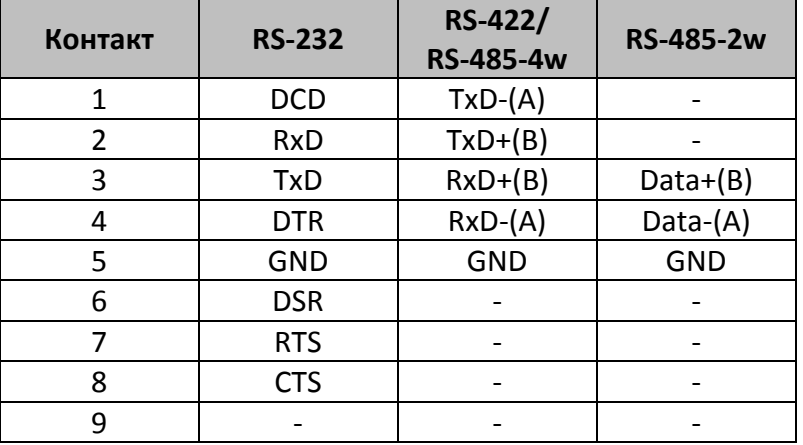

#### **Подключение контактов реле**

NPort S8000 имеет два релейных выхода: RELAY 1 и RELAY 2. Каждый контакт реле использует два контакта клеммной колодки на верхней панели NPort S8000. Обратитесь к следующему разделу для получения подробных инструкций о том, как подключить провода к разъему клеммного блока и как подключить соединитель клеммного блока к приемнику клеммного блока. Два контакта, используемых для подключения реле работают следующим образом (смотрите рисунок ниже):

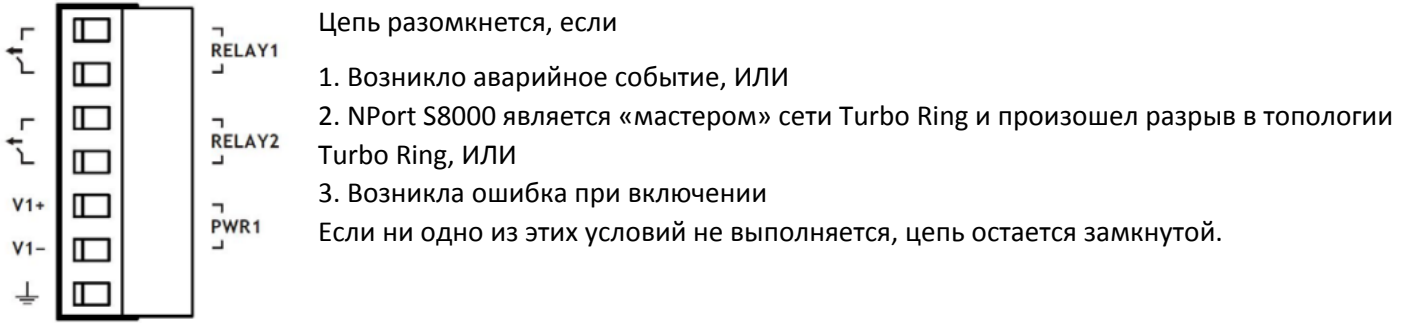

#### **Подключение контактов дискретного ввода**

NPort S8000 имеет два дискретных входа: DI 1 и DI 2. Каждый дискретный вход состоит из двух контактов 6‐ контактной клеммной колодки расположенной на верхней панели NPort S8000,, которая также используется для двух входов питания DC. Виды сверху и спереди показаны ниже.

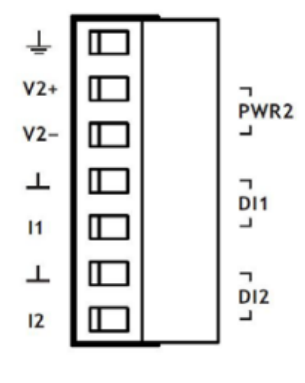

**Шаг 1**: Подсоедините контакты ‐(земля)/+ проводов дискретного сигнала к клеммам ┴/I соответственно.

**Шаг 2**: Для закрепления проводов дискретного ввода затяните небольшой отверткой винты, расположенные на передней части клеммы.

**Шаг 3**: Вставьте клемму в гнездо, расположенное на верхней панели NPort S8000.

#### **Подключение резервированного питания**

NPort S8000 имеет два входа питания: вход питания 1 и вход питания 2. Два верхних и два нижних контакта на 6‐контактной клемме используются для подключения источников постоянного напряжения.

Для подключения источников постоянного напряжения к вводам питания следуйте следующим действиям:

**Шаг 1:** Подсоедините контакты ‐/+ источника питания к клеммам V‐/V+.

**Шаг 2:** Для закрепления проводов питания затяните небольшой отверткой винты, расположенные на клеммах в передней части терминального блока.

**Шаг 3:** Вставьте пластмассовый терминальный блок в гнездо, расположенное на верхней панели преобразователя NPort S8000.

#### **Поддержка MOXA в Интернет**

Наша первоочередная задача ‐ удовлетворение пожеланий заказчика. С этой целью была создана служба MOXA Internet Services для организации технической поддержки, распространения информации о новых продуктах, предоставления обновленных драйверов и редакций руководств пользователя.

Для получения технической поддержки пишите на адрес электронной почты: support@moxa.ru

Для получения информации об изделиях обращайтесь на сайт: http://www.moxa.ru